# Dell PowerEdge FD332

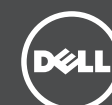

# Getting Started With Your Storage Sled

存储托架入门

- 
- ストレージスレッドの概要
- 스토리지 슬레드 시작하기

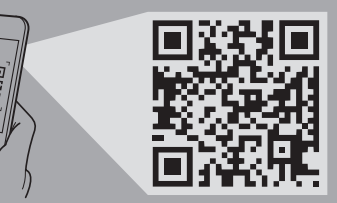

### Scan to see how-to videos, documentation, and troubleshooting information.

扫描以查看入门视频、文档和故障排除信息。 Pindai untuk melihat video cara melakukan, dokumentasi, dan informasi pemecahan masalah. スキャンして、操作ビデオ、マニュアル、トラブルシュ ーティング情報をご確認ください。 비디오, 문서및문제해결정보를확인하려면스캔하십시오.

Quick Resource Locator Dell.com/QRL/Server/PEFD332

### Technical specifications

The following specifications are only those required by law to ship with your system. For a complete and current listing of the specifications for your system, see Dell.com/poweredgemanuals. Supply voltage 12 V DC Current consumption 24 A

### 技术规格

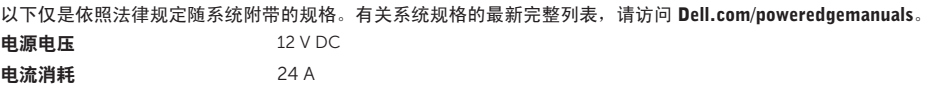

### Spesifikasi teknis

Spesifikasi berikut ini hanya yang dipersyaratkan oleh undang-undang untuk dikirimkan bersama sistem Anda. Untuk daftar spesifikasi yang lengkap dan terbaru untuk sistem Anda, lihat Dell.com/poweredgemanuals.

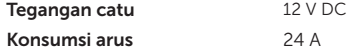

### 技術仕様

以下の仕様は、お客様のシステムの出荷に際して法律で定められた項目のみ記載しています。お使いのシステムの完 全な最新の仕様リストは、Dell.com/poweredgemanuals を参照してください。

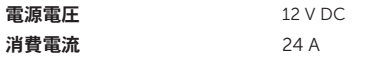

### 기술 사양

다음은 현지 법률에 따라 시스템과 함께 제공되어야 하는 사양입니다. 시스템 사양의 최신 전체 목록을 보려면 Dell.com/poweredgemanuals를 방문해 주십시오.

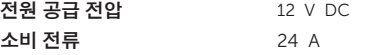

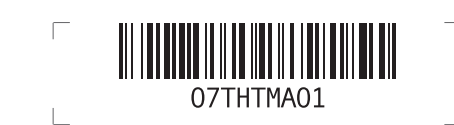

### Dell End User License Agreement

Before using your system, read the Dell Software License Agreement that is shipped with your system. If you do not accept the terms of agreement, see Dell.com/contactdell.

- PERINGATAN: Sebelum menyiapkan sistem Anda, tinjau dan ikuti petunjuk keselamatan yang dikirimkan bersama sistem.
- $\wedge$  PERHATIAN: Jangan lepaskan sled penyimpanan dari wadahnya saat sled tersebut dinyalakan, karena dapat menyebabkan kehilangan data.
- CATATAN: Pasang sled penyimpanan di slot bawah pada wadah tersebut, dimulai dari kiri. Dalam chasis empat-bay, Anda juga dapat memasang sled penyimpanan di slot kanan atas dari wadah tersebut.
- CATATAN: Ketika memasang sled penyimpanan, sled komputasi tempat sled penyimpanan tersebut dipetakan, harus dimatikan.
- GATATAN: Sled penyimpanan akan hidup hanya ketika sled komputasi tempatnya dipetakan juga dihidupkan.
- CATATAN: Dokumentasi yang ditetapkan untuk sistem Anda tersedia di Dell.com/poweredgemanuals. Selalu periksa untuk mengetahui update dan bacalah update tersebut terlebih dahulu karena biasanya update tersebut menggantikan informasi pada dokumen lain.
- CATATAN: Untuk melihat informasi mengenai cara menyetel wadah PowerEdge FX2s, lihat dokumen Cara Memulai  $^-$  Sistem Anda yang dikirimkan bersama wadah tersebut.

Save all software media that are shipped with your system. These media are backup copies of the software installed on your system.

### Dell エンドユーザーライセンス契約書

システムを使用する前に、システムに同梱の Dell ソフト ウェアライセンス契約書をお読みください。契約条件に同 意しない場合は、Dell.com/contactdell をご覧ください。

システムに同梱のソフトウェアメディアをすべて保存し ます。このメディアはシステムに取り付けたソフトウェ アのバックアップコピーです。

Dell 최종 사용자 사용권 계약 시스템을사용하기전에시스템과함께제공된 Dell 소프트웨어 사용권 계약을 읽어 보시기 바랍니다. 계약의 약관에 동의하지 않을 경우, Dell.com/contactdell을 방문해 주십시오. 시스템과함께제공된모든소프트웨어미디어를저장하십시오.

이러한 미디어는 시스템에 설치된 소프트웨어의 백업용 복사 파일입니다.

### Dell 最终用户许可协议

使用系统前,请阅读系统随附的《Dell 软件许可协议》。 如果您不接受协议条款,请访问 Dell.com/contactdell。

保存系统随附的所有软件介质。这些介质是系统中已安装 软件的备份副本。

### Perjanjian Lisensi Pengguna Akhir Dell

Sebelum menggunakan sistem Anda, bacalah Perjanjian Lisensi Perangkat Lunak Dell yang dikirimkan bersama sistem Anda. Jika Anda tidak menerima persyaratan dari perjanjian tersebut, lihat Dell.com/contactdell.

Simpan semua media perangkat lunak yang dikirimkan bersama sistem Anda. Media ini adalah salinan cadangan dari perangkat lunak yang dipasang di sistem Anda.

© 2015 Dell Inc. Regulatory Model/type: E02B Series/E02B003 Printed in Malaysia 2015 - 08

© 2015 Dell Inc. 管制型号/类型:E02B 系列/E02B003 馬來西亞印製 2015 - 08

© 2015 Dell Inc. Model/jenis regulatori: Seri E02B/E02B003 Dicetak di Malaysia 2015 - 08

© 2015 Dell Inc.

認可モデル / 認可タイプE02B シリーズ/E02B003

Printed in Malaysia 2015 - 08

© 2015 Dell Inc.

규정 모델/유형: E02B 시리즈/E02B003

말레이시아에서 인쇄 2015 - 08

### 警告:システムをセットアップする前に、システムに同梱の「安全にお使いいただくために」を再度ご確認ください。

- 注意:データが失われる可能性があるため、スレッドの電源がオンの場合はエンクロージャからストレージスレッドを取り 外さないでください。
- メモ:ストレージスレッドをエンクロージャのボトムスロットに左から取り付けてください。4 ベイシャーシでは、ストレ ージスレッドをエンクロージャの右上に取り付けることもできます。
- メモ:ストレージスレッドを取り付ける場合、ストレージスレッドがマッピングされるコンピュートスレッドの電源をオ フにする必要があります。
- メモ: マッピングされるコンピュートスレッドがオンになると、ストレージスレッドの電源がオンになります。
- メモ:システムのマニュアルセットは Dell.com/poweredgemanuals で入手できます。アップデート内容は他のマニュアル の情報に優先するため、必ずアップデートを確認し最初にアップデートをお読みください。
- メモ: PowerEdge FX2s エンクロージャのセットアップの詳細は、エンクロージャに同梱の『システムから始める』マニュ -<br>- アルを参照してください。
- 경고: 시스템을 설치하기 전에 시스템과 함께 제공된 안전 지침을 반드시 읽고 숙지하십시오.

#### 주의: 데이터 손실을 방지하기 위해, 슬레드의 전원이 켜진 경우 스토리지 슬레드를 인클로저에서 분리하지 마십시오.

- 주: 인클로저 하단 슬롯의 왼쪽에서부터 스토리지 슬레드를 설치합니다. 4베이 섀시에서는 인클로저의 상단 오른쪽 슬롯에 스토리지 슬레드를 설치할 수 있습니다.
- 주: 스토리지 슬레드를 설치할 때는 스토리지 슬레드가 매핑되는 컴퓨터 슬레드를 꺼야 합니다.
- 주: 매핑된 컴퓨터 슬레드의 전원이 켜진 경우에만 스토리지 슬레드가 작동합니다.
- 주: 본 시스템 관련 문서 세트는 Dell.com/poweredgemanuals에서 확인하실 수 있습니다. 다른 문서의 정보를 대체하는 경우가 있으므로 항상 업데이트 사항을 확인하고 업데이트를 먼저 읽어보시기 바랍니다.
- 주: PowerEdge FX2s 인클로저 설치에 관한 자세한 정보는 인클로저와 함께 제공되는 시스템 시작하기 문서를 참조하십시오.

# Dell PowerEdge FD332

 $\wedge$  WARNING: Before setting up your system, review and follow the safety instructions that are shipped with the system.

- $\wedge$  CAUTION: Do not remove the storage sled from the enclosure when the sled is powered on, as it may result in data loss.
- $\blacksquare$  NOTE: Install the storage sled(s) in the bottom slots of the enclosure, beginning from the left. In the four-bay chassis, you can also install the storage sled in the top right slot of the enclosure.
- NOTE: When installing the storage sled, the compute sled(s) to which the storage sled is mapped to, must be turned off.
- $\triangledown$  NOTE: The storage sled turns on only when the compute sled to which it is mapped is turned on.
- NOTE: The documentation set for your system is available at Dell.com/poweredgemanuals. Always check for updates and read the updates first because they often supersede information in other documents.
- NOTE: For information on setting up the PowerEdge FX2s enclosure, see the Getting Started With Your System document that shipped with the enclosure.

- 小心:不要在存储托架启动后从盘柜中将其移除,否则会导致数据丢失。
- $\boldsymbol{\mathcal{B}}$  注:在盘柜的底部插槽中安装存储托架,从左侧开始。在四盘位机箱中,还可以在盘柜右上部的插槽中安装存储托架。
- 么注:安装存储托架时,必须关闭存储托架映射的计算托架。
- 24 注: 存储托架只有在其映射的计算托架开启时才会启动。
- $\mathbb Z$  注:系统文档集可从 Dell.com/poweredgemanuals 获取。始终检查更新,并先阅读这些更新,因为它们通常会取代其他文档中的信息。
- 24 注:有关设置 PowerEdge FX2s 盘柜的信息,请参阅盘柜随附的《系统入门指南》文档。

### 警告:设置系统前,请查看并遵循系统随附的安全说明。

1. スレッド上部の点線がベイの上端から見えなくなり、カチッと音がするまでストレージスレッドをエンクロージャに差し込みます。 プラスドライバーを使用して、スレッド解除をロックし、スレッドをエンクロージャに固定します。

.<br>이의 상단 가장자리에서 슬레드 상단의 점선이 보이지 않고 슬레드가 딸깍 소리를 내며 제 자리에 걸릴 때까지 스토리지 슬레드를 인클로저로 밀어 넣습니다.

2. 필립스 #2 드라이버를 사용하여 **슬레드 분리** 락을 잠그고 슬레드를 인클로저에 고정시킵니다.

メモ:スレッド解除のロックがロック位置にあることを確認します。 フロントパネルにあるドライブドロワーのハンドルを引き、ドロワーを引き出します。

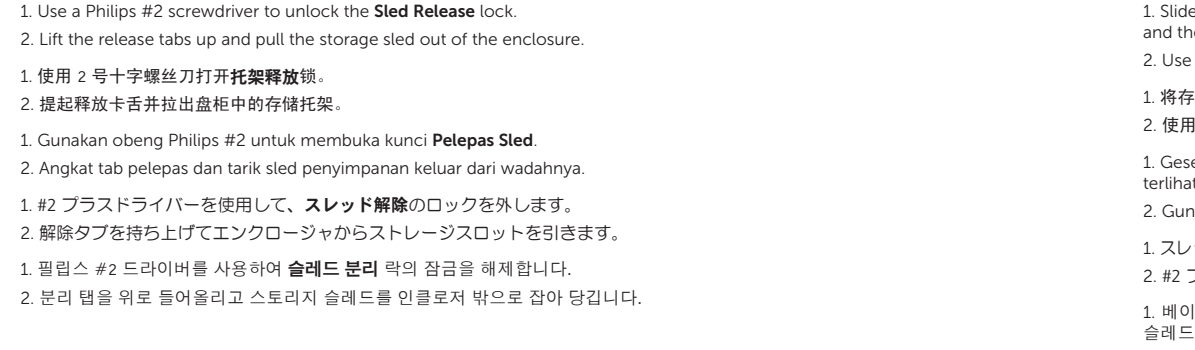

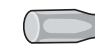

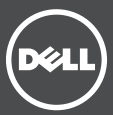

1. 将存储托架滑入盘柜,直到从盘位的上边缘看不到托架顶部的虚线且托架卡入到位。

月 2 号十字螺丝刀关闭**托盘释放**锁并将托架固定到盘柜中。

ser sled penyimpanan ke dalam wadahnya sampai garis putus-putus yang ada di bagian atas sled tersebut tidak at dari tepi atas bay dan sled masuk ke tempatnya sampai terdengar suara klik.

nakan obeng Philips #2 untuk mengunci kunci **Pelepas Sled** dan amankan sled di dalam wadahnya.

NOTE: Ensure that the Sled Release lock is in the locked position. Pull the drive drawer handle on the front panel and slide the drawer out.

注:确保托架释放锁位于锁定位置。 拉动前面板上的硬盘抽屉手柄并滑出抽屉。

CATATAN: Pastikan bahwa kunci Pelepas Sled ada dalam posisi terkunci. Tarik pegangan laci drive yang ada di panel depan dan geser laci keluar.

주: 슬레드 분리 락이 잠금 위치에 있는지 확인합니다. 전면 패널의 구동 서랍 핸들을 당겨 서랍을 빼냅니다.

## Removing the storage sled | 卸下存储托架 | Melepaskan sled penyimpanan | ストレージスレッドの取り外し | 스토리지 슬레드 제거

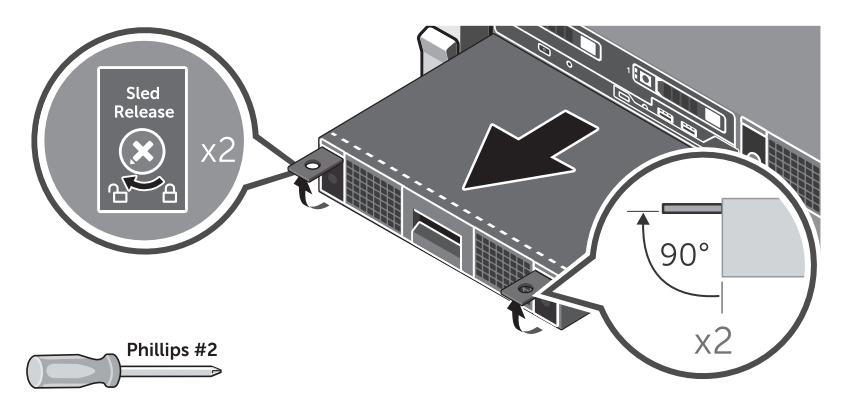

# Installing the storage sled | 安装存储托架 | Memasang sled penyimpanan |

ストレージスレッドの取り付け | 스토리지 슬레드 설치

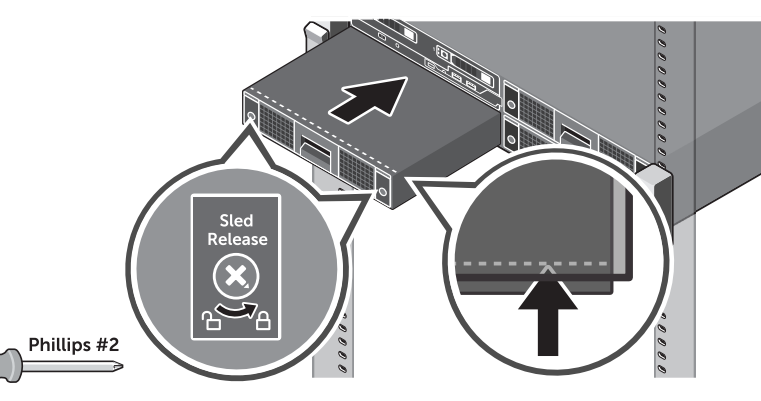

the storage sled into the enclosure until the dotted line on top of the sled is not visible from the top edge of the bay he sled clicks into place.

e a Philips #2 screwdriver to lock the **Sled Release** lock and secure the sled in the enclosure.

## Accessing the hard drive or SSD |

检查硬盘或 SSD | Mengakses hard disk atau SSD | ハードドライバーまたは SSD へのアクセス | 하드 드라이브 또는 SSD 액세스

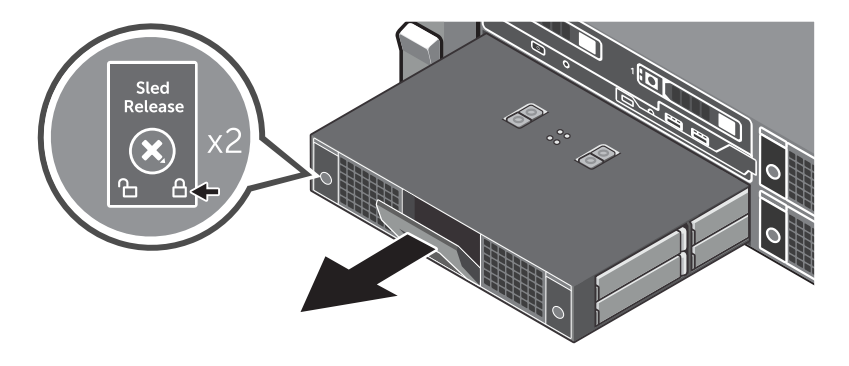